## QuickView de type Hidden

## **Description**

Depuis la version 7.1(11) de DivePort, il est possible de créer des Quickviews de type Hidden. Les QuickViews de type Hidden (masquées) ne s'affichent pas. Elles conviennent aux QuickViews qui sont requises pour des dépendances, mais pour lesquelles vous ne voulez pas que les utilisateurs modifient leurs valeurs.

Voici un exemple d'un Measures Portlet piloté par trois Quickviews avec dépendances :

Sans filtre sur Agence et Famille, on s'aperçoit qu'il y a 97 vendeurs. Un clic sur le bouton Rétablir permet d'afficher les filtres / valeurs de QuickViews tels qu'ils étaient définis à l'enregistrement de la Marque :

Dans la Marque, l'Agence est filtrée sur Agen , et seuls 8 vendeurs sont rattachés à cette agence.

Nous souhaiterions que le rapport soit filtré sur l'agence d'Agen et que l'utilisateur ne puisse pas modifier la valeur de la QuickView Agence .

Pour cela, on modifie la page en cliquant sur Modifier en haut à droite puis on double clique sur le QuickView Portlet pour faire apparaitre la boite de dialogue suivante :

On double clique ensuite sur Agence afin de faire apparaitre la boite de dialogue suivante :

Dans la zone Type, on sélectionne Masqué :

Et ensuite on clique sur OK et encore une fois sur OK.

En résultat, la QuickView est masquée et le rapport filtré sur l'Agence d'Agen :

Tags

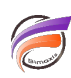

- 1. DivePort
- 2. QuickView